# HVAC2023技術講習会 配布用資料

#### 2023.9.24

豊橋技術科学大学 次世代半導体・センサ科学研究所 垣内 洋平

> Information Robotic System Laboratory (IRSL, 垣内研究室)

ハンズオンの準備

• Dockerをインストールしてください

- Linux, windows, (MacOS)いずれでも可

- 以下はハンズオンに関する説明(随時更新します)
- このスライドの末に追加します(配布用に追加)

#### 今日の内容

- RobotAssemblerを使ってみる
- もう少し簡単なインタラクティブモデル構成
- ChoreonoidのPythonバインディングでロボットプログラミング

#### 前提条件

- 大学で行っているロボット構成演習がもとになっています
	- <https://irsl-tut.github.io/CPS-lecture/index.ja.html>
- Choreonoidはrelease-2.0に少しパッチが当たっています
	- 順次choreonoidに取り込まれるようにがんばります

# 前提条件

- まとめたDockerがあります irslrepo/irsl\_system:noetic
	- https://hub.docker.com/r/irslrepo/irsl\_system
	- [https://github.com/IRSL-tut/irsl\\_docker\\_irsl\\_system](https://github.com/IRSL-tut/irsl_docker_irsl_system)
	- 以下構成レポジトリ
	- choreonoid (IRSL, stableブランチ)
		- https://github.com/IRSL-tut/choreonoid/tree/stable
		- $\blacksquare$  ( forked from https://github.com/choreonoid/choreonoid )
	- choreonoid ros (IRSL, stableブランチ)
		- $\blacksquare$  https://github.com/IRSL-tut/choreonoid ros/tree/stable
		- $\blacksquare$  ( forked from https://github.com/choreonoid/choreonoid ros )
	- irsl choreonoid
		- $\blacksquare$  https://github.com/IRSL-tut/irsl choreonoid
	- irsl choreonoid ros
		- $\blacksquare$  https://github.com/IRSL-tut/irsl choreonoid ros
	- robot assembler plugin
		- **https://github.com/IRSL-tut/robot assembler plugin**
	- jupyter\_plugin
		- $\blacksquare$  https://github.com/IRSL-tut/jupyter\_plugin

#### 今日の内容

- RobotAssemblerを使ってみる
- もう少し簡単なインタラクティブモデル構成
- ChoreonoidのPythonバインディングでロボットプログラミング

#### RobotAssemblerとは / 組立型ロボット構成システム

- ロボット設計は3DCADなどを用いて行う場合が多い
- 自由度は下がるが、あらかじめ決まったモジュール の組み合わせでロボットが構成できることに利点
	- 設計コストが下がる
	- 制御システムの再利用
	- 様々な構成を容易に試せる
- 構成したロボットをシミュレーション内において動作 検証する(モデルファイルの書き出し)
- 部品を組み立てて実際にロボットを構築することがで きる
	- シミュレーションでのソフトウェアと同じものが動く

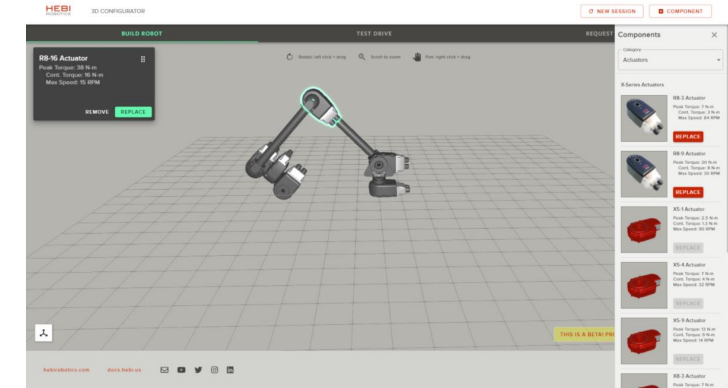

HEBI Configurator https://www.hebirobotics.com/robot-builder

#### 組み立てロボットモジュール

- HEBI Robotics社
- Dynamixel / Darwin(Robotis社)
- KXR (近藤科学(株))
- LEGO

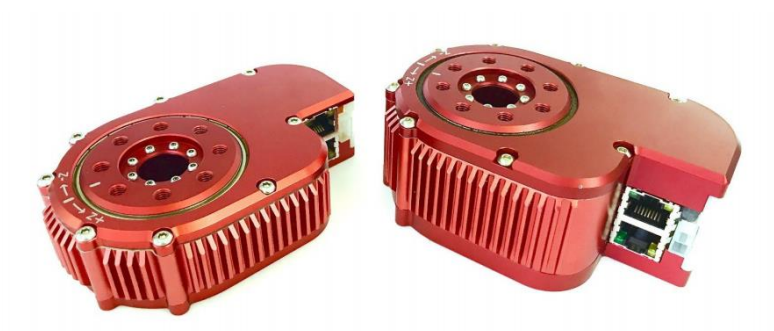

https://docs.hebi.us/resources/datasheets/X-SeriesDatasheet.pdf 6 Degree-of-Freedom X-Series Arm

https://docs.hebi.us/resources/kits/datasheets/ x-series/A-2085-06G\_Datasheet.pdf

組み立てロボットモジュール

- HEBI Robotics社
- Dynamixel (Robotis社)
- KXR (近藤科学(株))
- LEGO

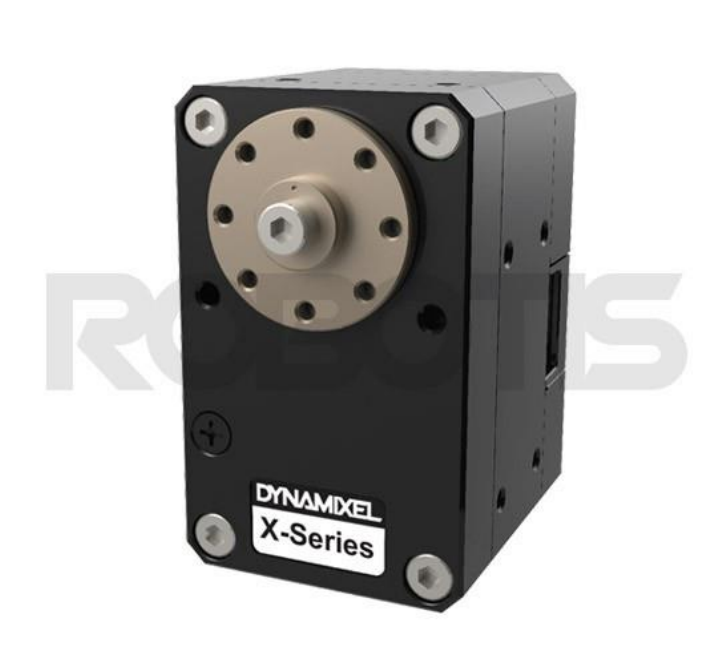

https://e-shop.robotis.co.jp/product.php?id=48 p3/introduction/

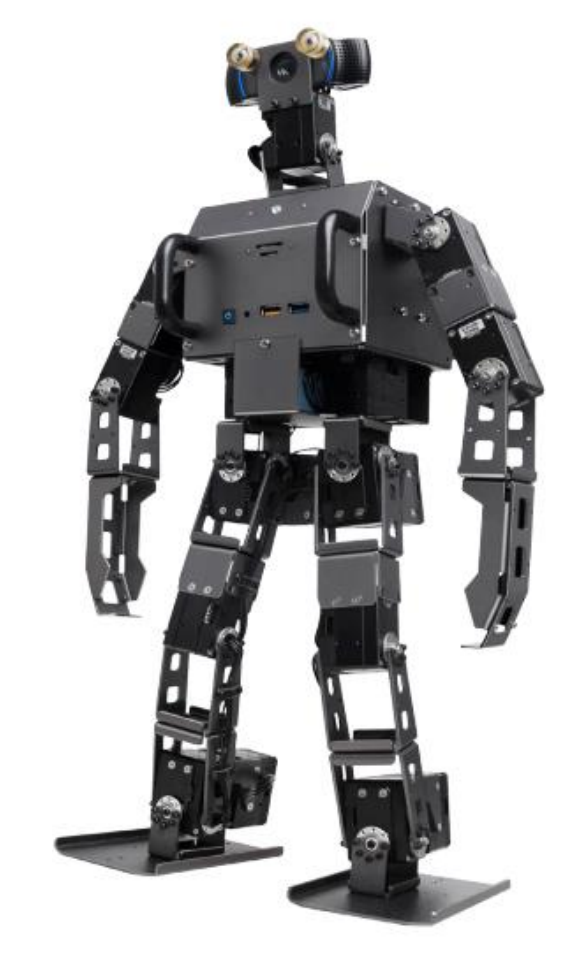

https://emanual.robotis.com/docs/en/platform/o

組み立てロボットモジュール

- HEBI Robotics社
- Dynamixel (Robotis社)
- KXR (近藤科学(株))
- LEGO

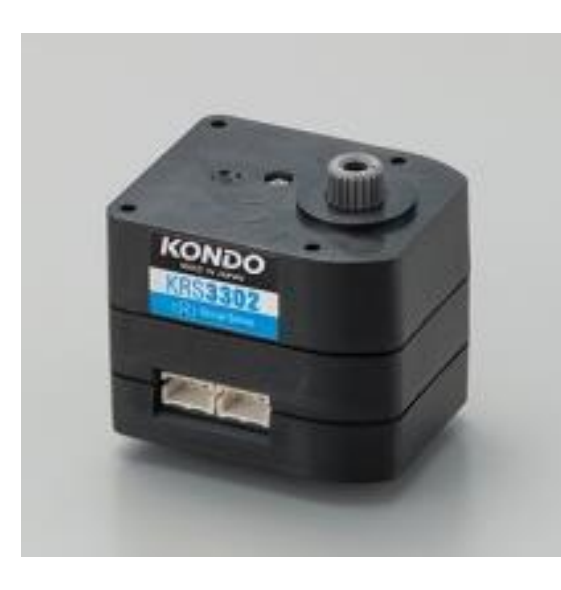

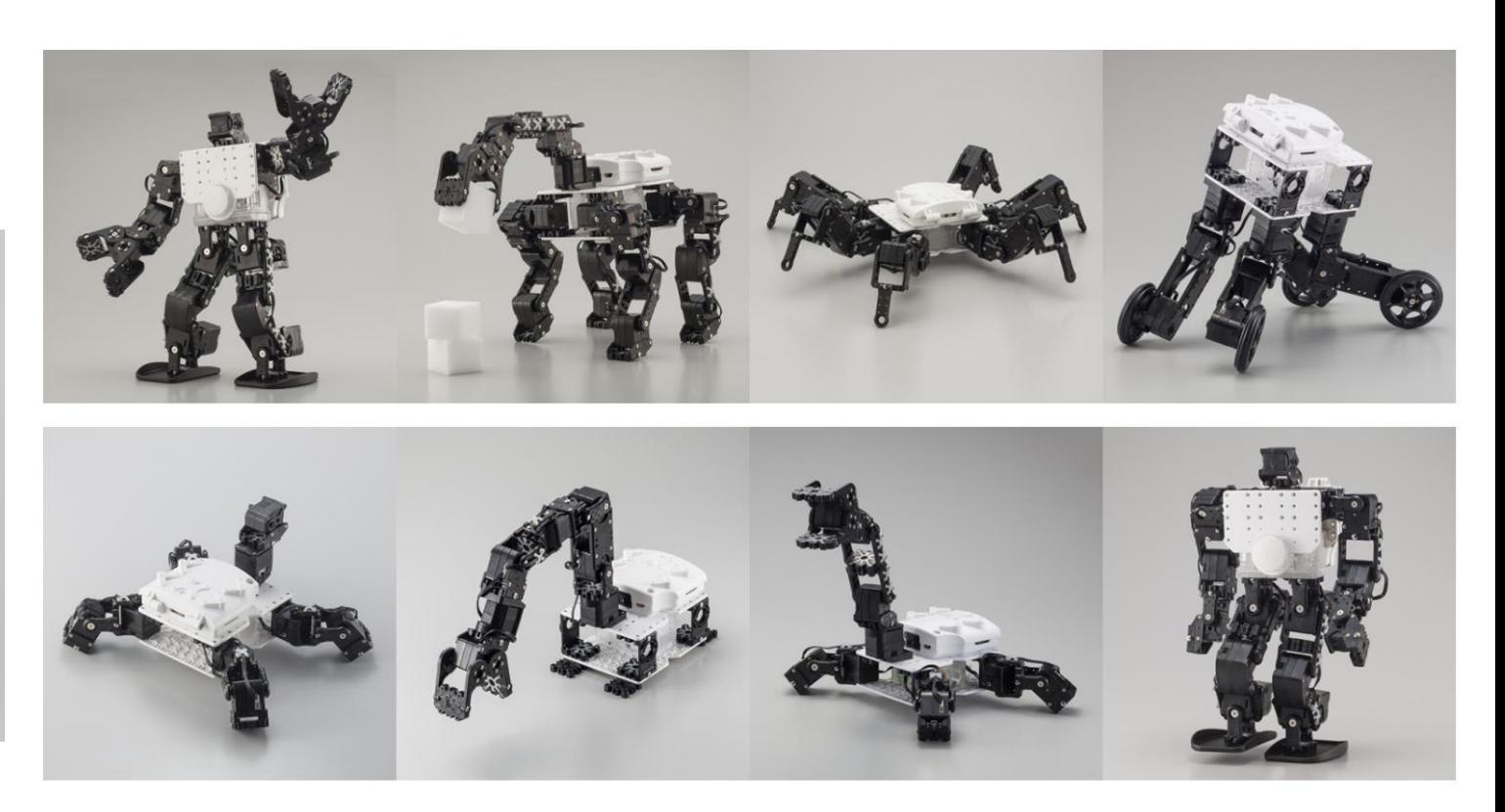

https://kondo-robot.com/product-category/robot/kxrseries

#### 組立型ロボット構成システム

- モジュールを選択して構成する
- 実際に可能な構成に組み合わせに制限

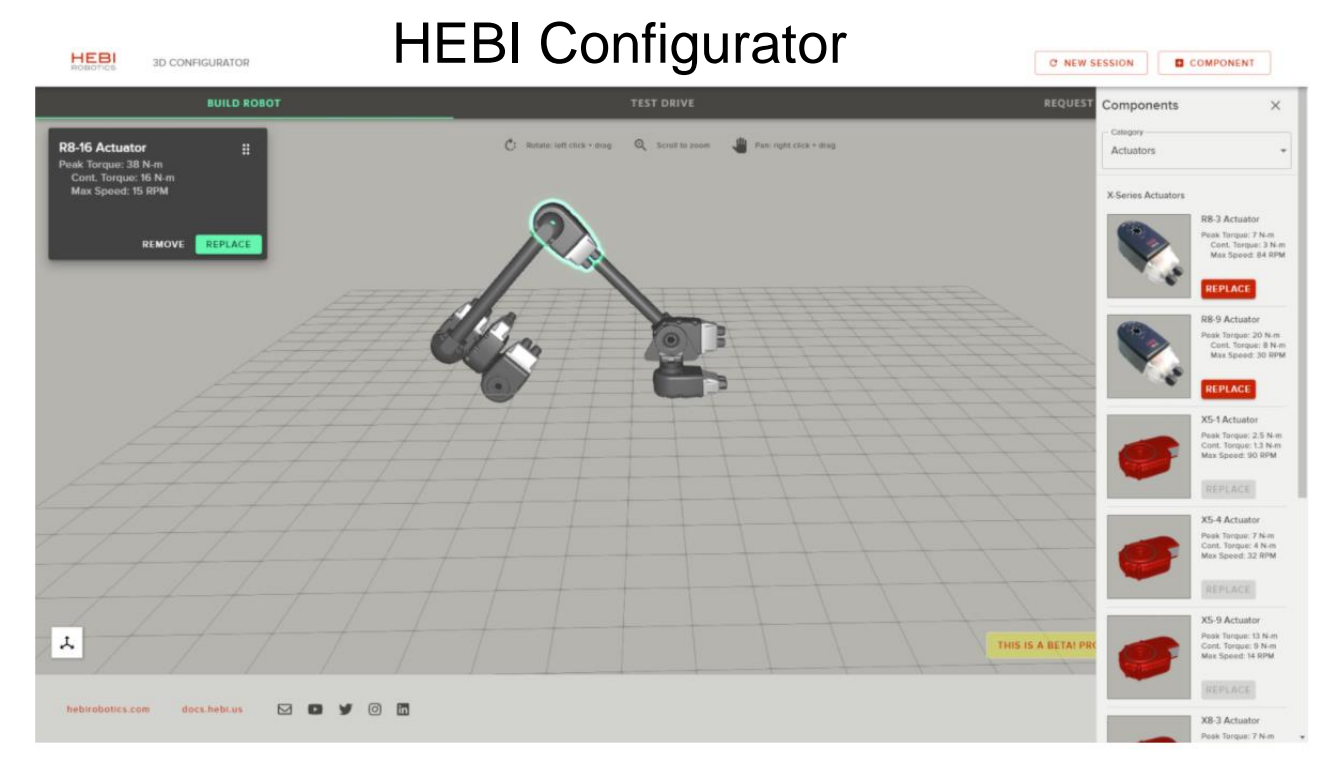

https://www.hebirobotics.com/robot-builder

#### 組立型ロボット構成システム

- モジュールを選択して構成する
- 実際に可能な構成に組み合わせに制限

LEGO Degital Designer (https://www.lego.com/en-us/ldd)

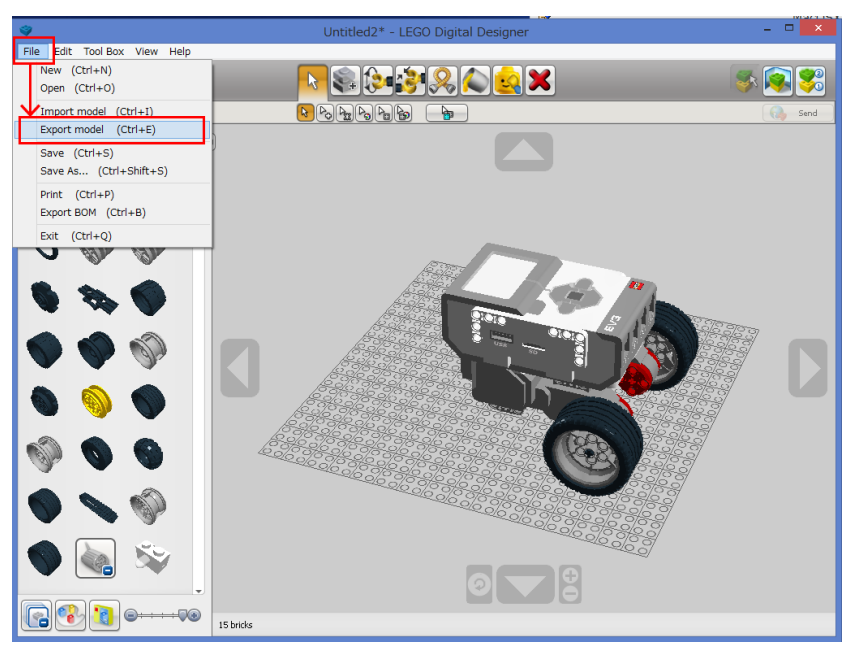

https://afrel.co.jp/archives/25916

# ロボットの構成のシミュレーション検証及び実機の構成

- Onshape [\(https://www.onshape.com/](https://www.onshape.com/))
	- オンライン3DCAD、CADデータを公開、共有できる
	- Dynamixelはここでファイルを公開している
- Onshape-to-robot (https://github.com/Rhoban/onshape-to-robot)
	- Onshapeで作ったCADファイルをロボットモデルファイルに変換
	- [http://wiki.ros.org/sw\\_urdf\\_exporter](http://wiki.ros.org/sw_urdf_exporter) 同じような試み

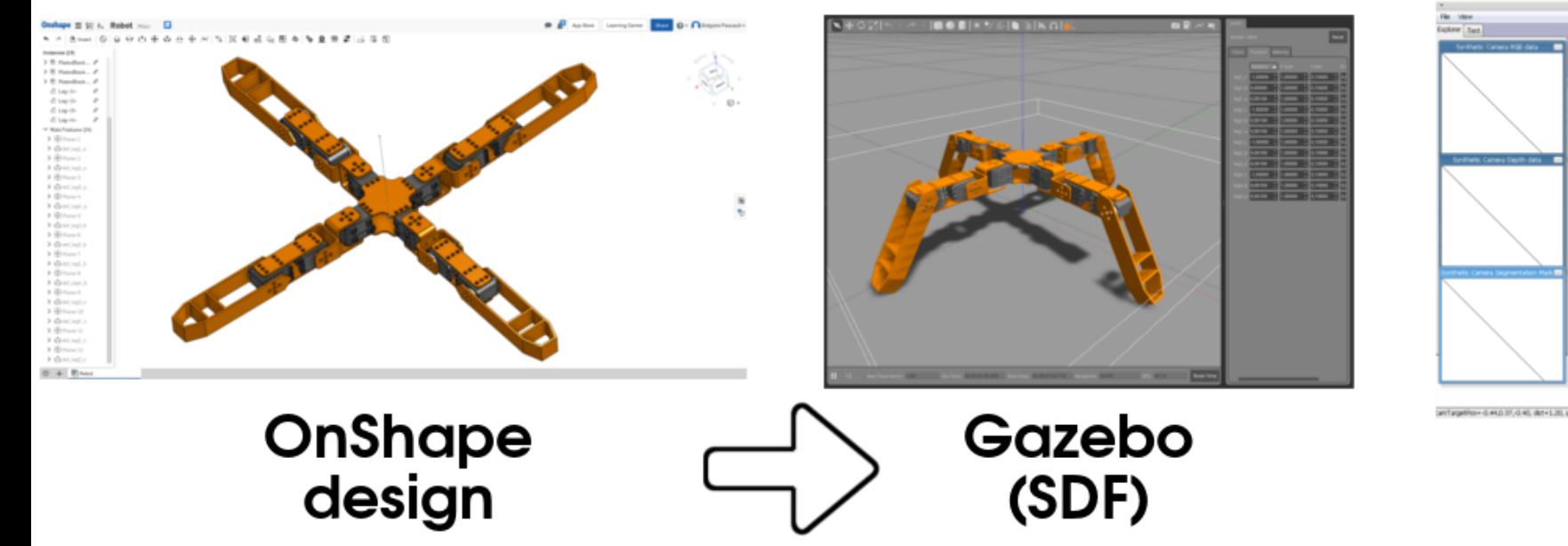

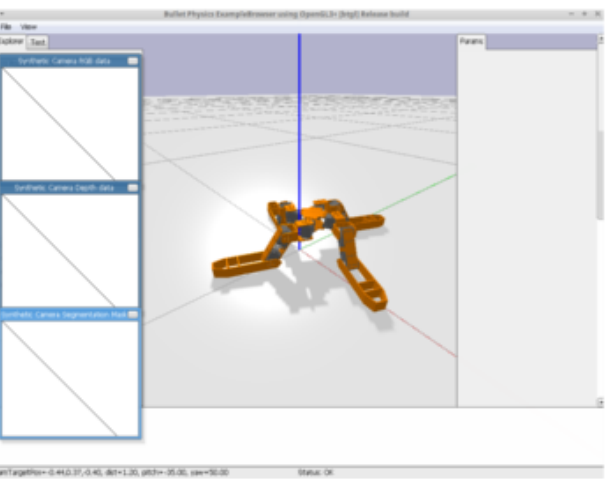

**PyBullet** 

(URDF)

# ロボットの教育とロボット自動構成の研究

- ロボット構成インターフェースのChoreonoidのプラグインとしての実装
	- [https://github.com/IRSL-tut/robot\\_assembler\\_plugin](https://github.com/IRSL-tut/robot_assembler_plugin)
	- Choreonoidのプラグインとしてモデルファイルを作成
	- シミュレーションまでシームレスに行えるようにしたい(作成中)

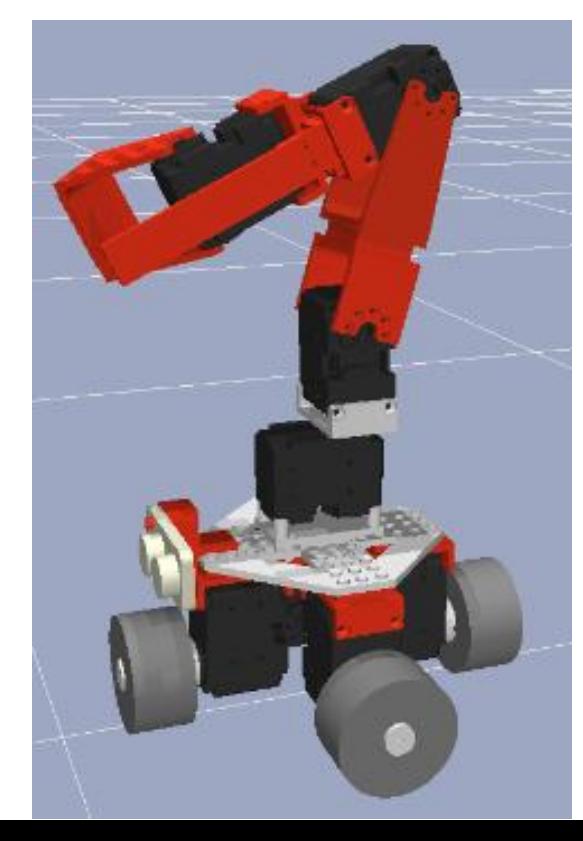

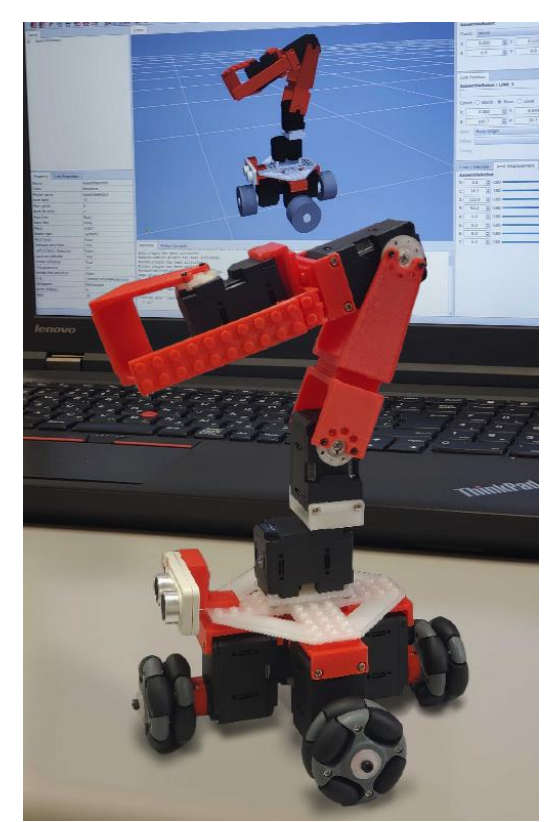

#### ロボット構成演習(大学1~3年生向け)

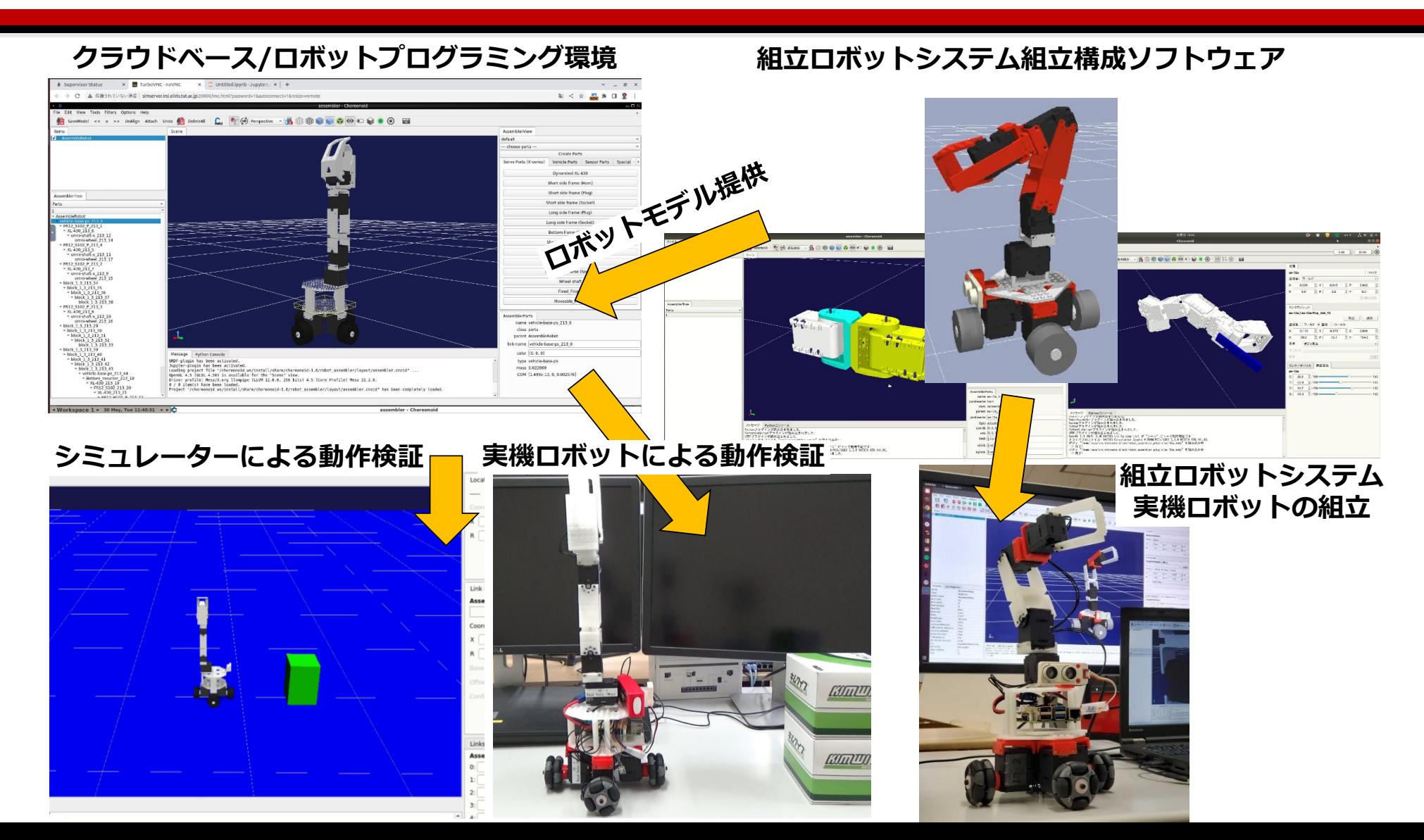

一つの制御ソフトウェアで実機とシミュレーションの実施

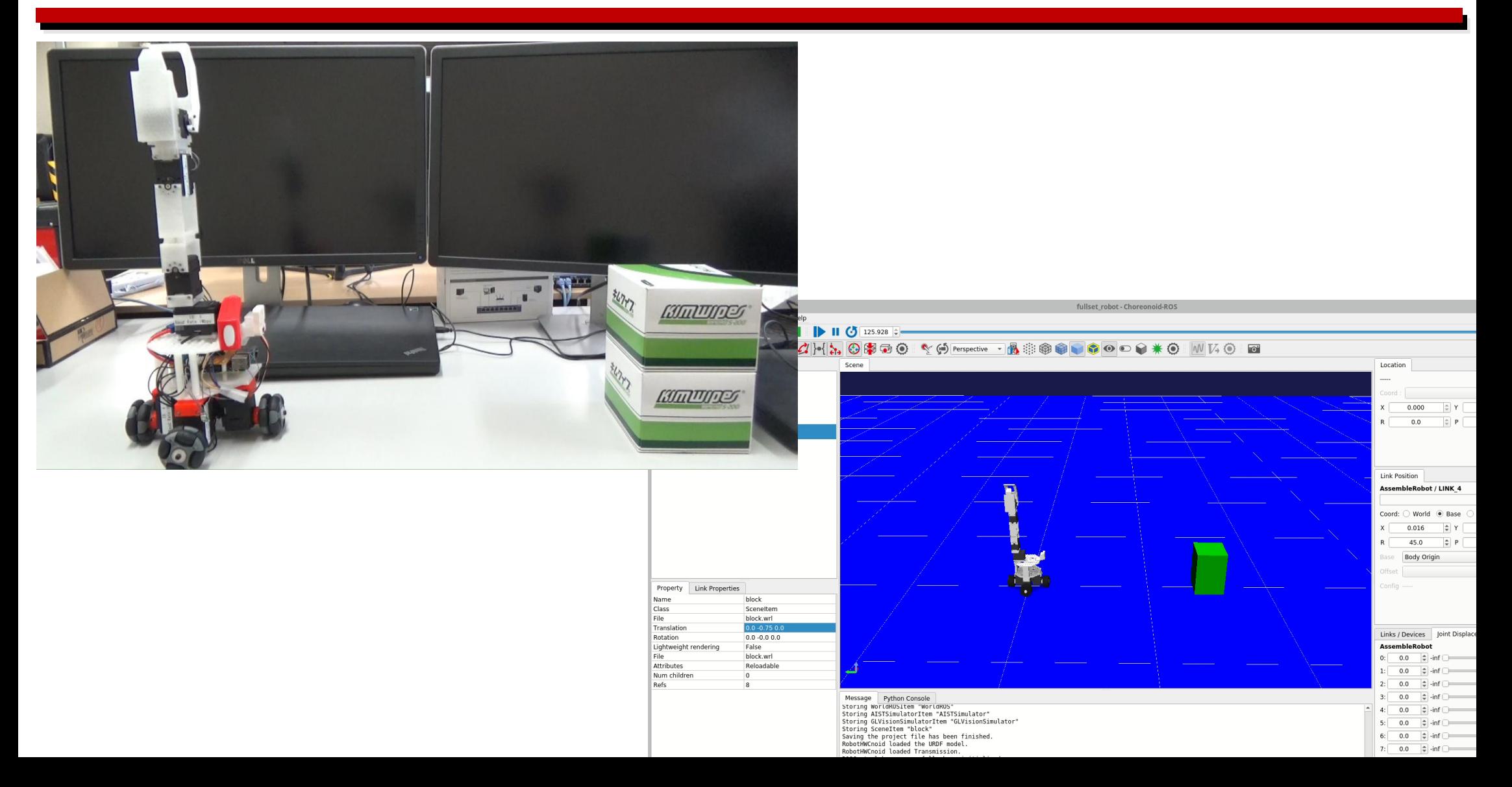

#### RobotAssembler(演習の成果)

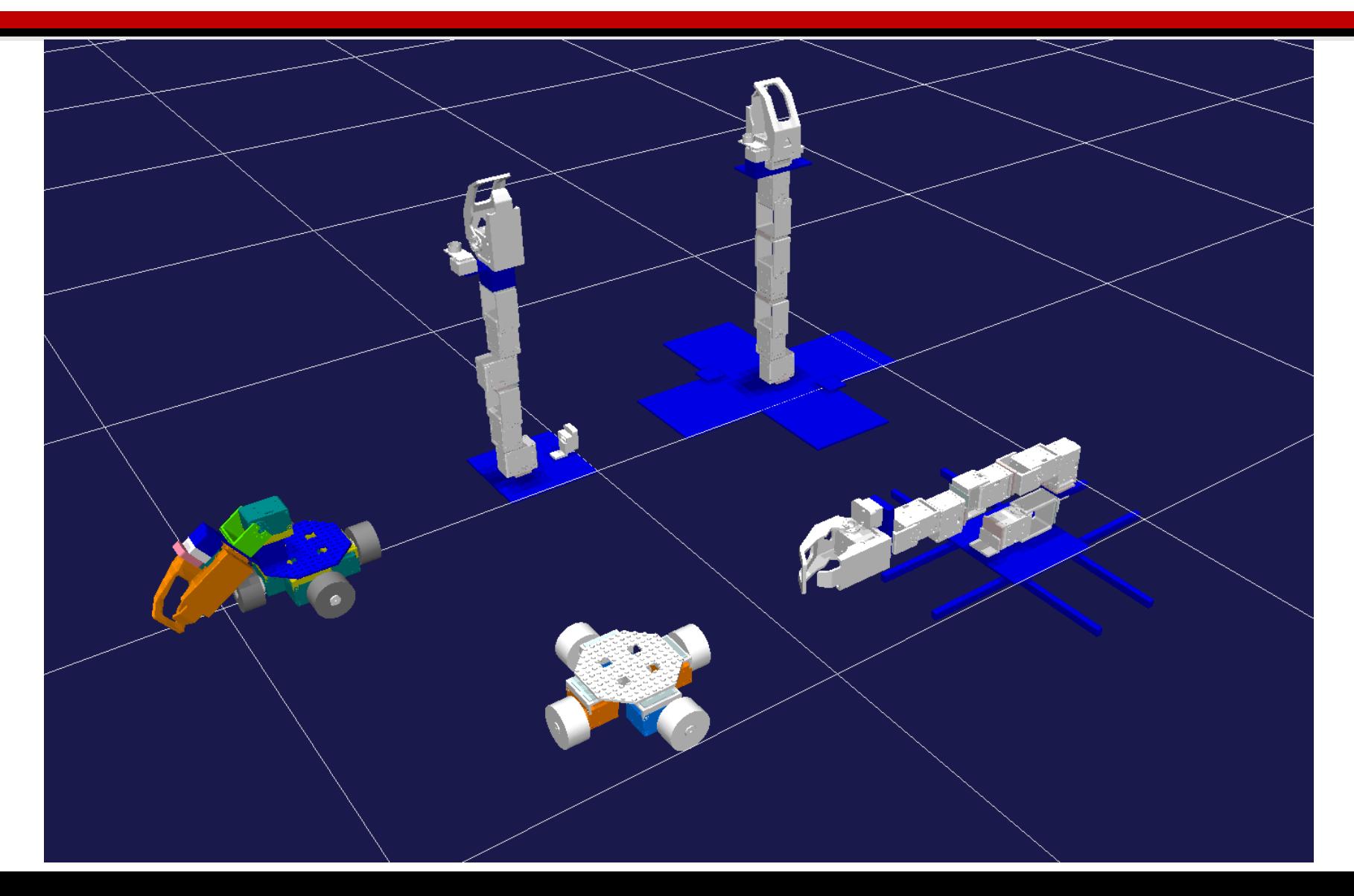

# RobotAssemblerの使い方

- 実際の動かし方の資料
- https://github.com/IRSL-tut/CPS[lecture/wiki/RobotAssembler%E3%81%AE%E4%BD%BF%E3%81%84%E6%96%B9](https://github.com/IRSL-tut/CPS-lecture/wiki/RobotAssembler%E3%81%AE%E4%BD%BF%E3%81%84%E6%96%B9)
- ロボットの組立ファイル(.roboasm)
- [https://drive.google.com/file/d/1OJOhCeeP0Wed1Sx6VHMscAMQHiPjP\\_rn/vi](https://drive.google.com/file/d/1OJOhCeeP0Wed1Sx6VHMscAMQHiPjP_rn/view?usp=drive_link) ew?usp=drive\_link
- [https://drive.google.com/file/d/1KzwFZDXM2uu2QZOQbZ12QMzwJHCEnW7q](https://drive.google.com/file/d/1KzwFZDXM2uu2QZOQbZ12QMzwJHCEnW7q/view?usp=drive_link) /view?usp=drive\_link

#### RobotAssemblerの設定ファイル

- 設定の書き方(ドキュメントほとんどないです)
- config/robot\_assembler\_parts\_settings.yaml
- YAML記法のファイル (yaml-cppを用いて読み込み)
- https://github.com/agent[system/robot\\_assembler/blob/master/config/robot\\_assembler\\_kxr\\_settings.ya](https://github.com/agent-system/robot_assembler/blob/master/config/robot_assembler_kxr_settings.yaml) ml
- 接続形式の設定とパーツの設定から構成される
- 接続形式設定部
	- 拘束の形態の名前付け
- パーツ設定部
	- 形状、マスパラメーター、接続形式の配置

#### config/robot assembler parts settings.yaml の説明

#### 接続形式設定部

-

-

;; 接続可能位置のtypeのリスト (A) 名前の定義 fixed-point-type-list: [horn12, horn12-hole,

;; 接続可能位置のtypeの組み合わせリスト (B) fixed-point-type-match-list:

pair: [horn12, horn12-hole] ;; (A)で定義した名前の組み合わせを書く allowed-configuration: [fixed, ;; 回転可能などの定義のリスト、(C)で定義

#### ;; 接続時の回転の定義リスト (C)

pre-defined-configuration-list:

type: invert ;; (B)のリストのallowed-configurationで用いた名前 description: 'rotate  $180[deg]$  around  $z$ -axis' rotation: [0, 0, 1, 180] ;; どの方向に回転するか

Fixed-point (fixed-point-typeが設定されている)

horns(fixed-point-typeが設定されている)

#### config/robot\_assembler\_parts\_settings.yaml の説明

```
actuators:
 -
   type: xm430 ;; 形名
   geometry: ;; 形状定義
     -
      type: mesh ;; 今のところmeshのみ (assimpで読める種類)
      url: "meshes/xm430 dynamixel.dae"
      scale: 1000
   mass-param: ;; マスパラメータ (ここだけ m, kg系)
    mass: 0.1
     center-of-mass: [0.0, -0.012, 0.0015]
     inertia-tensor: [3.202708e-05, 0.0, 0.0, 0.0, 2.077708e-05, 0.0,
   horns: ;; ホーン(稼働部の定義)のリスト
     -
      name: horn
      types: [horn12] ;; 接続可能位置の形名, (A)のリストから選ぶ
      translation: [0, 0, 19]
   fixed-points: ;; 接続可能位置のリスト
     -
      name: left-side-tap
      types: [ bolt12_0-tap ] ;; 接続可能位置の形名, (A)のリストから選ぶ
      translation: [ 14.25, -16, 0]
      rotation: [0, 1, 0, 90]
;; アクチュエータのない部品の定義 (hornsが無いだけで actuatorsの定義と同じもの)
parts:
                                                   形状
                                                                  Fixed-points
                        パーツ設定部の説明 horns
```
#### RobotAssemblerの接続の設定

- 本来のネジ穴
- 接続形式への変換(現在手動)

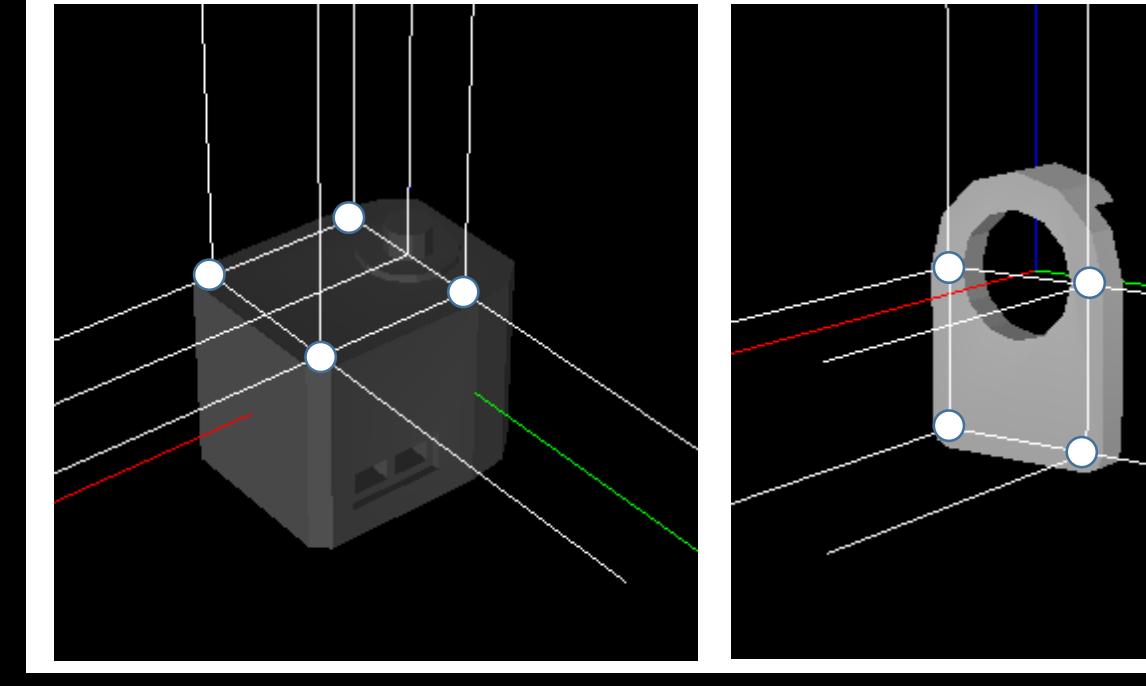

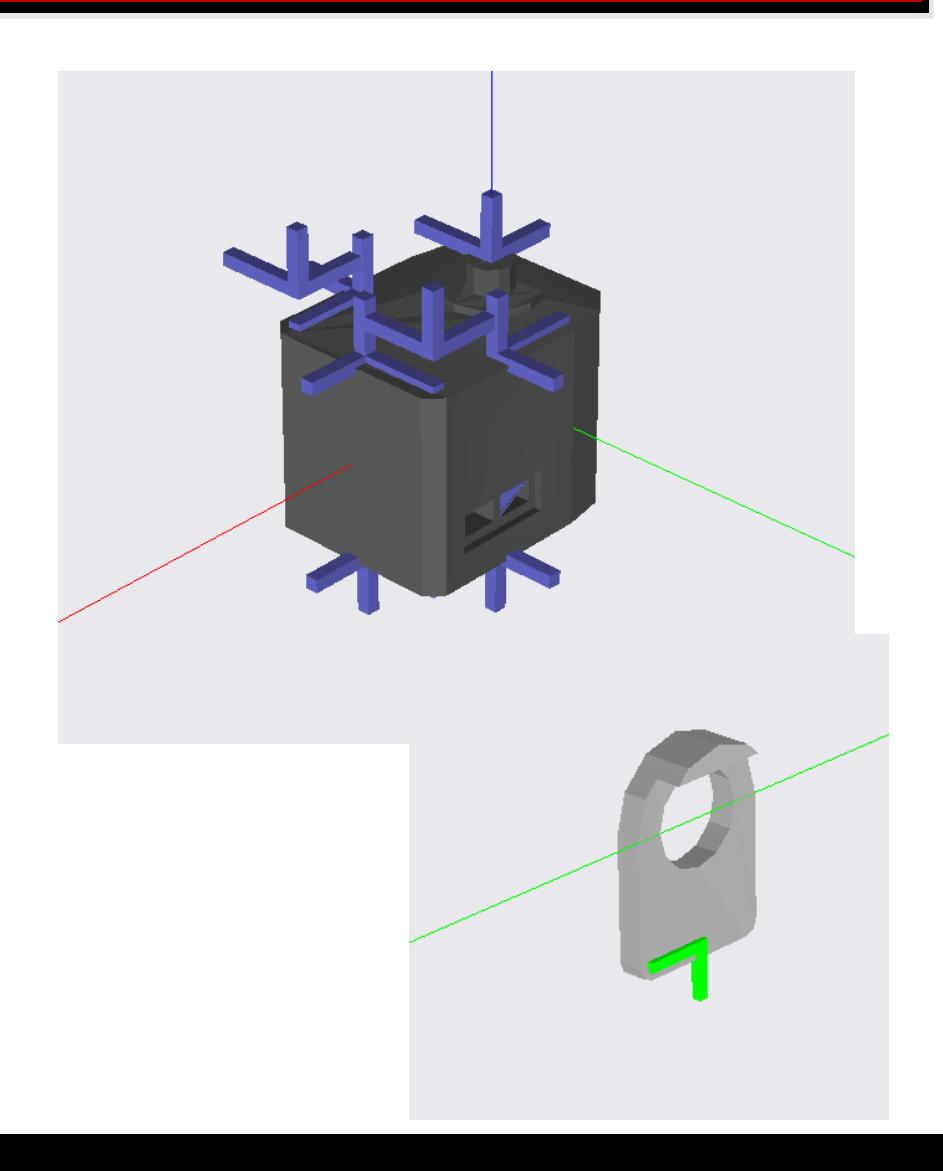

#### RobotAssemblerの接続の設定

- 本来のネジ穴
- 接続形式への変換(現在手動)
- 接続可能位置の対応

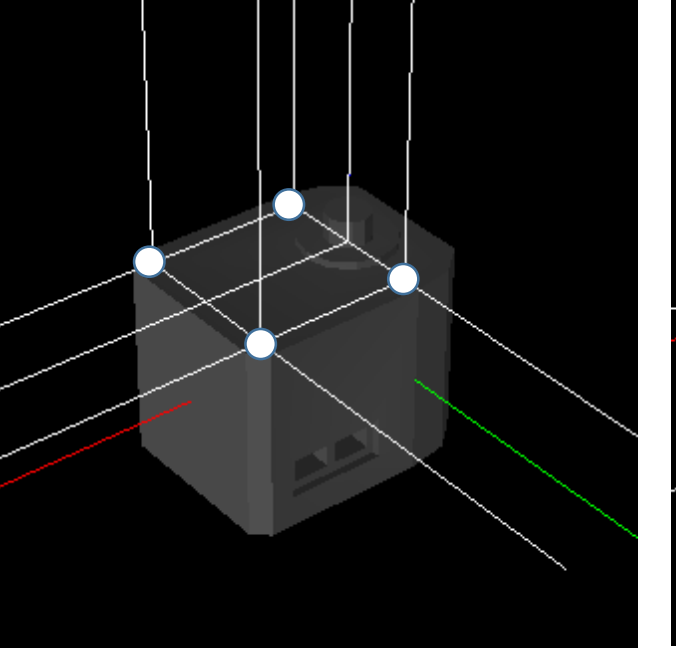

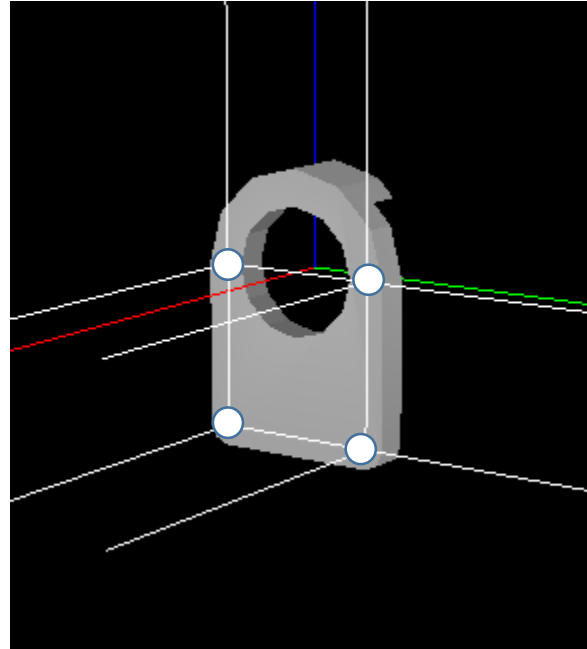

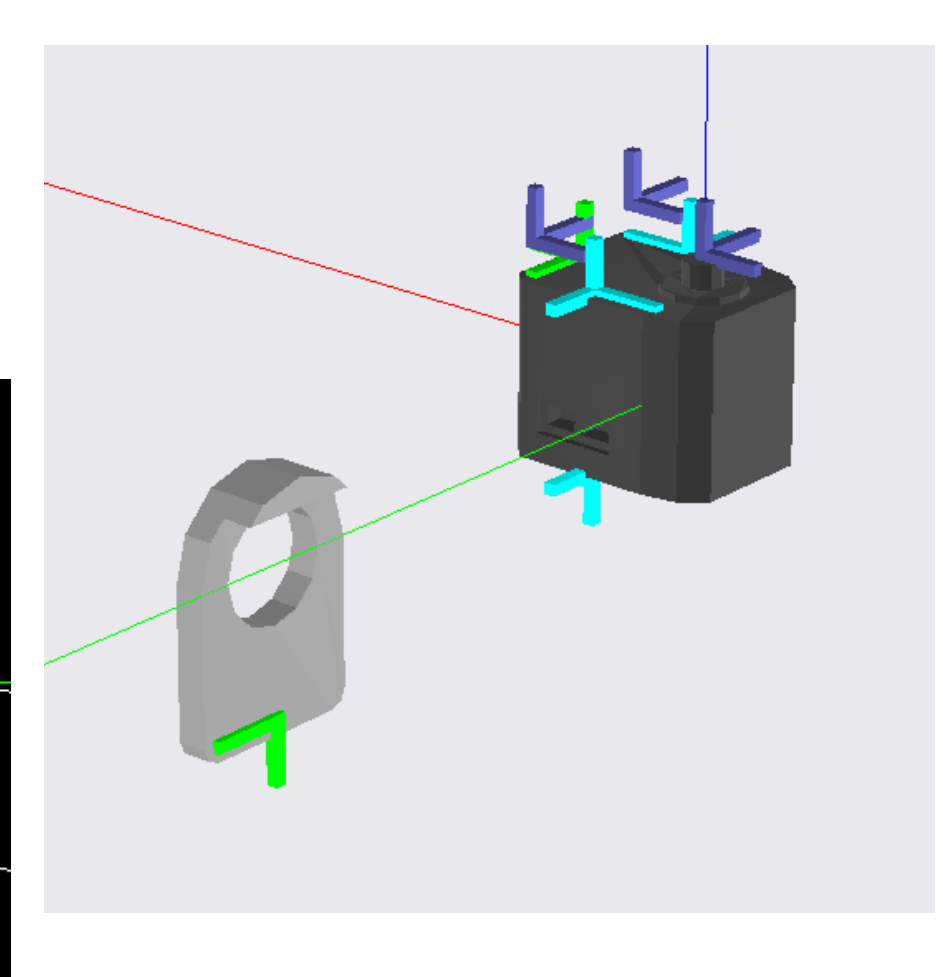

#### RobotAssemblerの接続の設定

- 本来のネジ穴
- 接続形式への変換(現在手動)
- 接続可能位置の対応
- 接続の方向

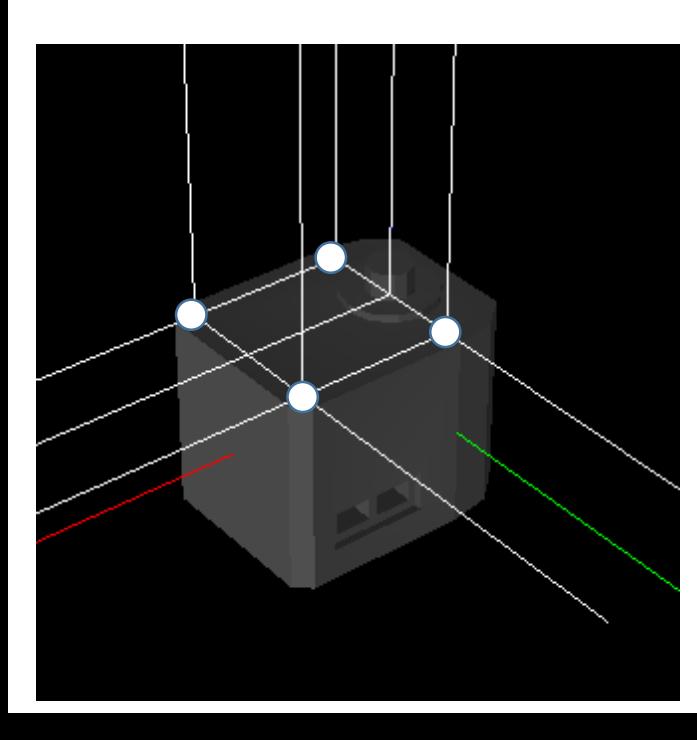

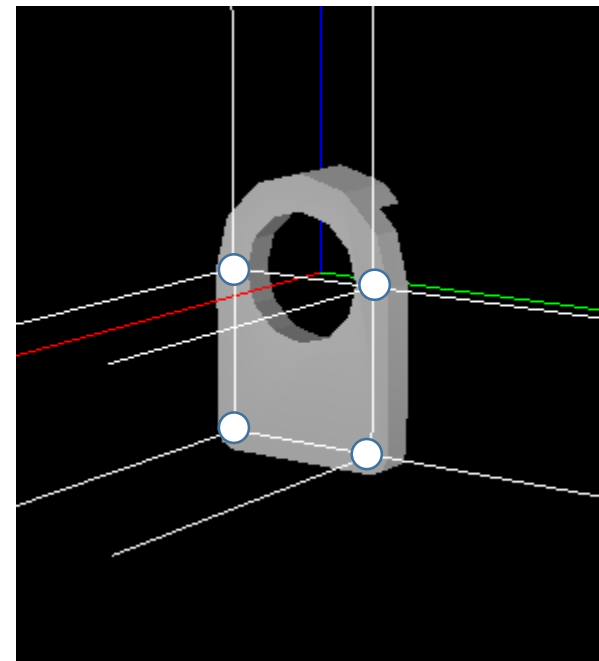

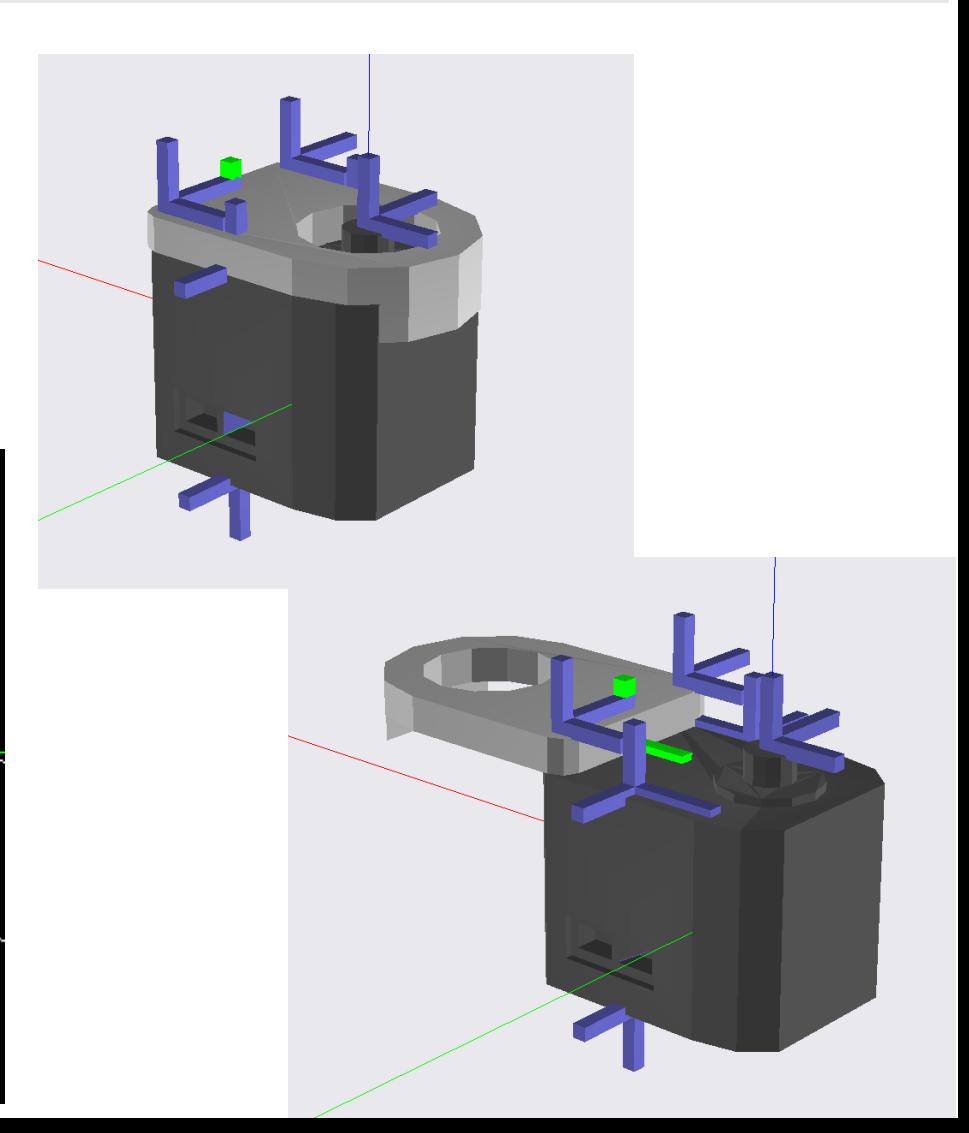

#### RobotAssemblerの設定ファイル

- 講義で用いた設定
	- [https://github.com/IRSL-tut/robot\\_assembler\\_config\\_IRSL](https://github.com/IRSL-tut/robot_assembler_config_IRSL)
- Kxrのサンプル
	- [https://github.com/IRSL-tut/robot\\_assembler\\_plugin/tree/main/config/kxr](https://github.com/IRSL-tut/robot_assembler_plugin/tree/main/config/kxr)

#### • 注意

robot\_assembler\_pluginはwindowsでのbuildは現状できていません (対応はできると思います)

#### 今日の内容

- RobotAssemblerを使ってみる
- もう少し簡単なインタラクティブモデル構成
- ChoreonoidのPythonバインディングでロボットプログラミング

インタラクティブモデル構成

- インタラクティブなpythonプログラミングで簡単なロボットモデルを作る方法を解 説します
- モデルの整合性の確認方法なども説明します。

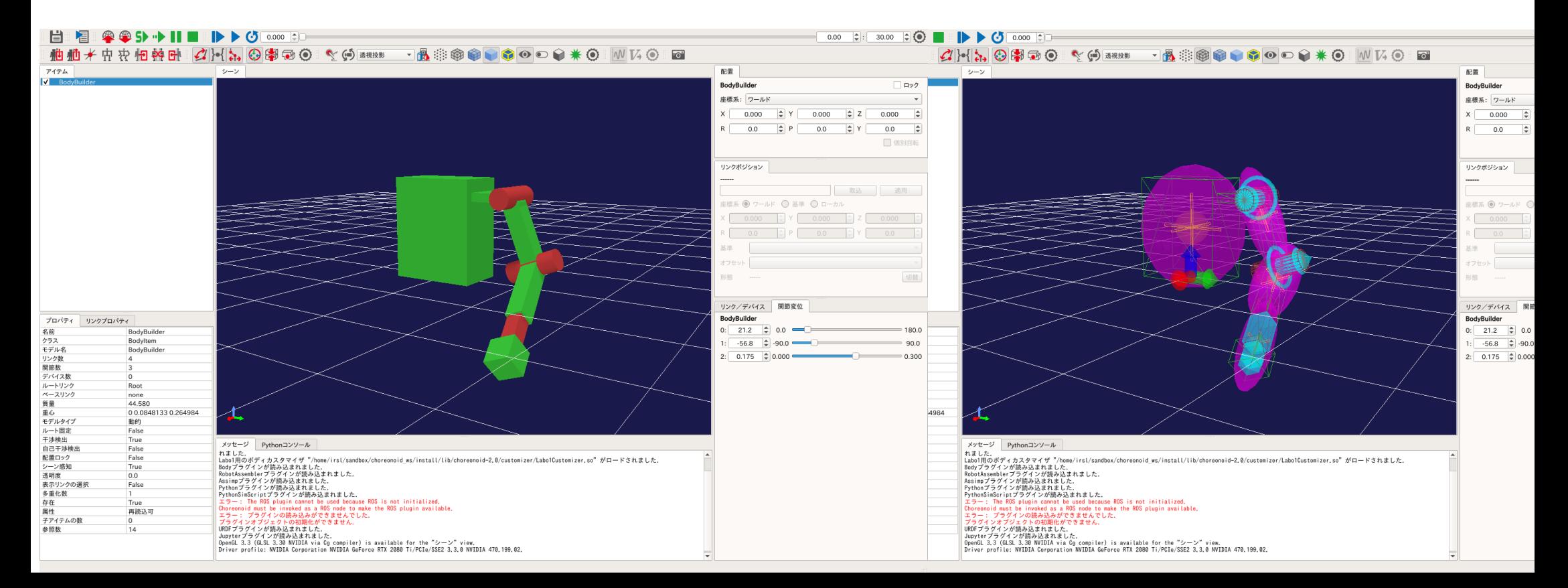

#### インタラクティブモデル構成

#### • モジュール (ドキュメントがまだありません)

- https://github.com/IRSL-

[tut/irsl\\_choreonoid/blob/main/python/irsl\\_choreonoid/RobotBuilder.py](https://github.com/IRSL-tut/irsl_choreonoid/blob/main/python/irsl_choreonoid/RobotBuilder.py)

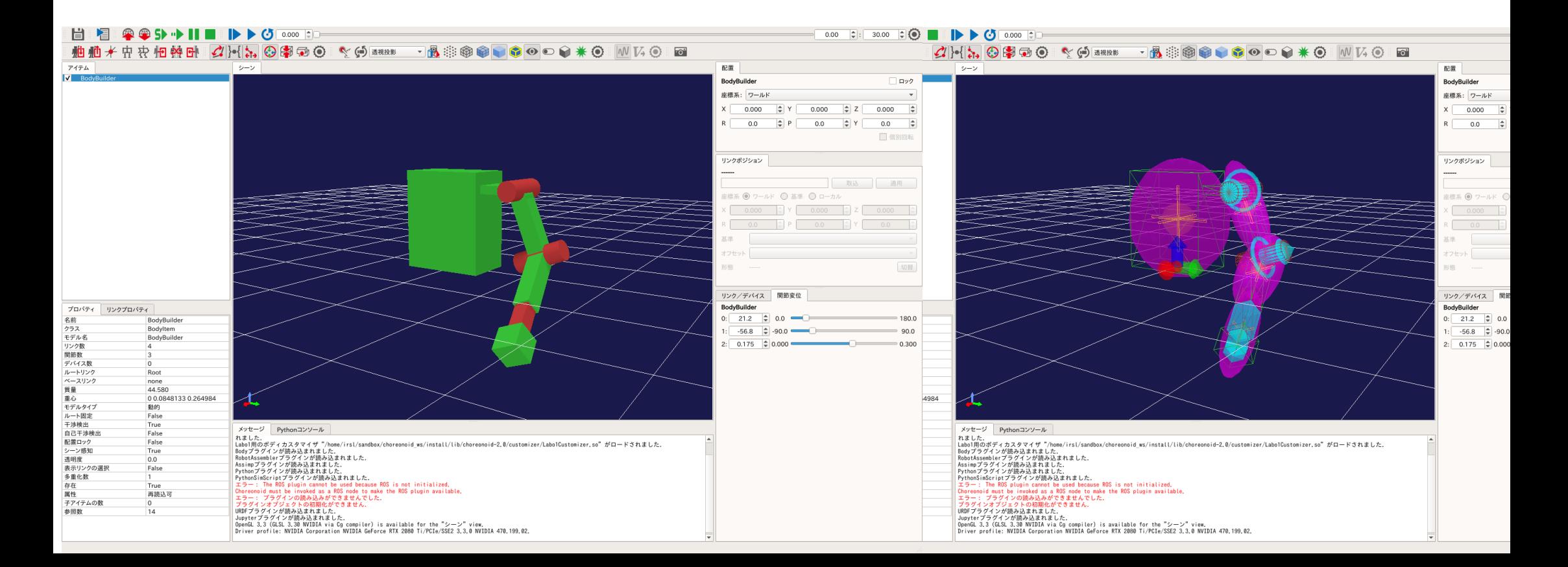

# Jupyterの使い方

- ノートブック(ipynb)の使い方
	- Restart kernel
	- Shutdown kernel
- モードの違い - エディットモード - コマンドモード
- タイプの違い
	- Codeタイプ
	- Markdownタイプ
- 資料

- https://github.com/IRSL-tut/CPS[lecture/wiki/Jupyter%E3%81%AE%E4%BD%BF%E3%81%84%E6%96%B9](https://github.com/IRSL-tut/CPS-lecture/wiki/Jupyter%E3%81%AE%E4%BD%BF%E3%81%84%E6%96%B9)

インタラクティブモデル構成

- 以下のノートブック・モデルファイルをダウンロードしてjupyterへアップロード
- ノートブック

[https://drive.google.com/file/d/1CapY2RSewvp265CqIC4UhulhYYXjblsz/view?u](https://drive.google.com/file/d/1CapY2RSewvp265CqIC4UhulhYYXjblsz/view?usp=drive_link) sp=drive\_link

[https://drive.google.com/file/d/1mghKqtnyZwaX9yw7xcBlN4iRiLyMrdoc/view?u](https://drive.google.com/file/d/1mghKqtnyZwaX9yw7xcBlN4iRiLyMrdoc/view?usp=drive_link) sp=drive\_link

• モデルファイル

[https://drive.google.com/file/d/1XsHcL5lcRpUcZ5E72dCd-](https://drive.google.com/file/d/1XsHcL5lcRpUcZ5E72dCd-JUIIi9B0DnX/view?usp=drive_link)JUIIi9B0DnX/view?usp=drive\_link

#### 今日の内容

- RobotAssemblerを使ってみる
- もう少し簡単なインタラクティブモデル構成
- ChoreonoidのPythonバインディングでロボットプログラミング

# ChoreonoidのPythonバインディングでロボットプログラミング

- ロボットモデルを使ったインタラクティブロボットプログラミング
- 以下のノートブックをダウンロードしてjupyterへアップロード
- 3次元座標系のプログラミング
	- ノートブック
		- [https://github.com/IRSL-tut/CPS-lecture/blob/main/notebooks/cps\\_lecture\\_coords00.ipynb](https://github.com/IRSL-tut/CPS-lecture/blob/main/notebooks/cps_lecture_coords00.ipynb)
		- [https://github.com/IRSL-tut/CPS-lecture/blob/main/notebooks/cps\\_lecture\\_coords01.ipynb](https://github.com/IRSL-tut/CPS-lecture/blob/main/notebooks/cps_lecture_coords01.ipynb)
		- [https://github.com/IRSL-tut/CPS-lecture/blob/main/notebooks/cps\\_lecture\\_coords02.ipynb](https://github.com/IRSL-tut/CPS-lecture/raw/main/notebooks/cps_lecture_coords02.ipynb)
- ロボットモデルのプログラミング
	- https://github.com/IRSL-tut/CPS[lecture/blob/main/notebooks/cps\\_lecture\\_robot\\_model.ipynb](https://github.com/IRSL-tut/CPS-lecture/blob/main/notebooks/cps_lecture_robot_model.ipynb)
- 以下の参考資料のP.8以降くらいの話(初歩の話が多いです)
	- [https://github.com/IRSL-tut/CPS-lecture/blob/main/documents/CPS](https://github.com/IRSL-tut/CPS-lecture/blob/main/documents/CPS-lecture%E8%AA%AC%E6%98%8E.pdf)lecture%E8%AA%AC%E6%98%8E.pdf

#### Choreonoid Jupyter-plugin

- [https://github.com/IRSL-tut/jupyter\\_plugin](https://github.com/IRSL-tut/jupyter_plugin)
- Jupyter-xeusライブラリを使っている
	- <https://github.com/jupyter-xeus/xeus>
	- Buildが少し面倒(たぶんもっと簡単になる。。。)
	- Windowsでnativeでbuildは難しそう

ドキュメント

- Python-binding ドキュメント
	- [https://irsl-tut.github.io/irsl\\_documents/ja/](https://irsl-tut.github.io/irsl_documents/ja/)
- Jupyterの使い方
	- tab補完
	- Ctrl-I / documentを見る
	- Console (jupyterのwebアプリではなくコンソールで使う)
		- Jupyter console -kernel=choreonoid

#### 実行環境が必要な場合はDockerをインストールしておいてください

Linux(Ubuntuでしかテストしていません)

- Docker-engine
- [https://docs.docker.com/engine/install/ubuntu/#install-using-the-convenience](https://docs.docker.com/engine/install/ubuntu/#install-using-the-convenience-script)script
- Nvidia-docker(nvidiaのグラボを使う場合 / なくても構いません)
- [https://docs.nvidia.com/datacenter/cloud-native/container-toolkit/latest/install](https://docs.nvidia.com/datacenter/cloud-native/container-toolkit/latest/install-guide.html)guide.html

Windows 以下どちらでも大丈夫

- Doker-desktop(windows-native)
	- <https://docs.docker.jp/docker-for-windows/install.html>
- WSL
	- linuxの方法と同じ

• 実行環境が必要な場合はDockerをインストールしておいてください

Dockerインストール後に以下の2つをしておいてください。

• (数GBのダウンロードが行われます)

docker pull irslrepo/browser\_vnc:20.04 docker pull irslrepo/irsl\_system:noetic

# 準備(配布用追加)

Dockerインストール後に、 以下の「ブラウザで使う」を行う

https://github.com/IRSL[tut/irsl\\_docker\\_irsl\\_system/wiki/IRSL%E3%81%AE%E3%82%BD%E3%83%95%E3%83%88%E3%8](https://github.com/IRSL-tut/irsl_docker_irsl_system/wiki/IRSL%E3%81%AE%E3%82%BD%E3%83%95%E3%83%88%E3%82%A6%E3%82%A7%E3%82%A2%E3%82%92%E4%BD%BF%E3%81%86) 2%A6%E3%82%A7%E3%82%A2%E3%82%92%E4%BD%BF%E3%81%86

<ファイルの準備>

docker-compose-xxxx.yamlファイルのダウンロード

<実行> ターミナルで実行してください

docker compose -f <downloaded-compose>.yaml up

<実行後に> Jupyterへのアクセス [http://localhost:8888](http://localhost:8888/)

画面表示へのアクセス <http://localhost:9999/code.html>

# メモ(配布用追加)

#### ローカルマシンでの実行(Linux, Windows-wsl)

https://github.com/IRSL[tut/irsl\\_docker\\_irsl\\_system/wiki/IRSL%E3%81%AE%E3%82%BD%E3%83%95%E3%83%](https://github.com/IRSL-tut/irsl_docker_irsl_system/wiki/IRSL%E3%81%AE%E3%82%BD%E3%83%95%E3%83%88%E3%82%A6%E3%82%A7%E3%82%A2%E3%82%92%E4%BD%BF%E3%81%86) 88%E3%82%A6%E3%82%A7%E3%82%A2%E3%82%92%E4%BD%BF%E3%81%86

git clone https://github.com/IRSL-tut/irsl\_docker\_irsl\_system.git

- cd irsl docker irsl system
- ./run.sh –hub choreonoid
- ./run.sh –hub assembler
- ./run.sh –hub jupyter
- ./run.sh –hub choreonoid-console

# メモ(配布用追加)

- この資料を作ったときに試したDockerバージョン
- 試しているDockerバージョン(Ubuntu, 多分最新です)
- \$ docker --version
- Docker version 24.0.2, build cb74dfc
- composeのバージョン (Docker Inc., v2.18.1)
- $$$  docker  $-$ help
- (結果は抜粋です)
- Management Commands:
	- compose\* Docker Compose (Docker Inc., v2.18.1)